# **Indhold**

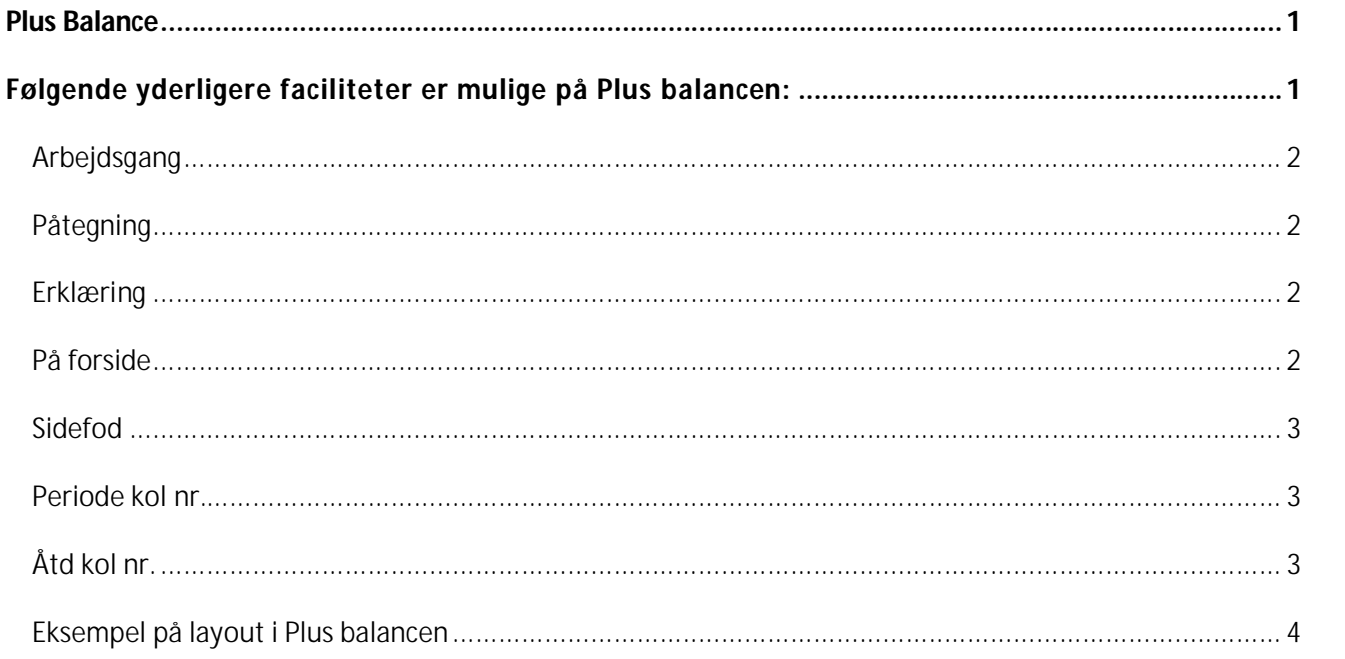

# **Plus Balance**

Balancer, der udskrives her, oprettes og vedligeholdes som en C5 standardbalance, men er tilføjet yderligere funktionalitet i forhold til standardbalancegeneratorens muligheder.

## **Følgende yderligere faciliteter er mulige på Plus balancen:**

- q Påtegning/erklæring på balanceudskriften
- q Pænere layout på forsiden. Klientnavn bliver centreret
- q Valg omkring påtegning/erklæring på forsiden eller på en side for sig

# Plus balance **AuditPlus**

- q Diverse effekter. Opsætning foregår på Plus kontoplan
- q Understregning og overstregning på sumkonti jf. opsætningen ovenfor
- q Plads til revisors navn, telefon, fax, e-mail i bunden på hver side

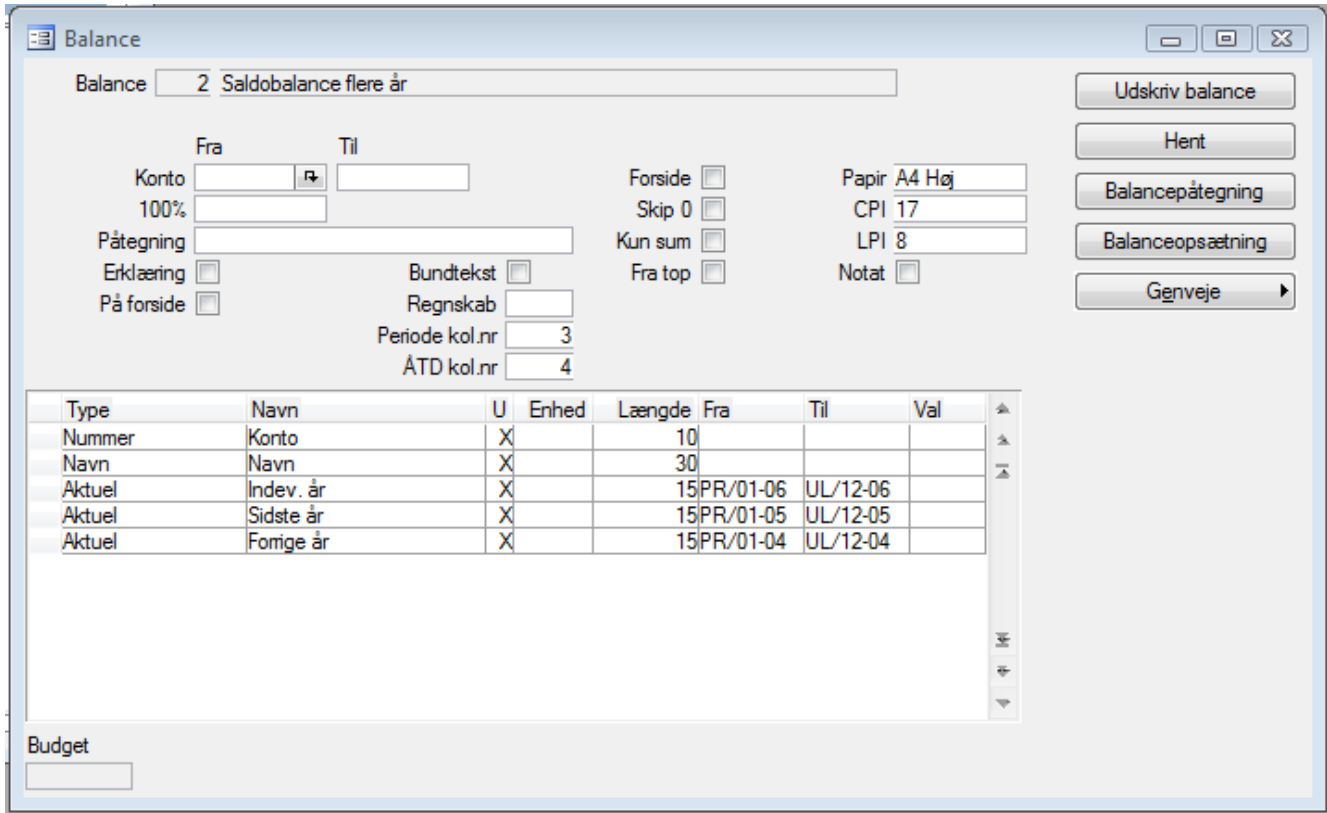

### **Arbejdsgang**

Der henvises til standard C5 manualer, hvori brug af balancegeneratoren er beskrevet. Nedenfor er beskrevet, hvorledes de udvidede faciliteter vedrørende Plus balancen virker.

#### **Påtegning**

Ønskes påtegning/erklæring, vælges med **Alt+h** blandt de under Tilpasning/Balance-påtegning oprettede påtegninger/erklæringer. Er feltet udfyldt udskrives den angivne påtegning eller erklæring jf. de valgte kriterier i de nedenstående felter. Der kan hoppes direkte til balancepåtegnings opsætningen.

#### **Erklæring**

Skal overskriften til påtegning være Erklæring svares *Ja* i feltet *Erklæring*. I modsat fald anvendes overskriften Påtegning.

#### **På forside**

Ved anvendelse af påtegning/erklæring udskrives denne før selve balancedelen. Vælges der Ja = ⊠i dette felt vil påtegningen/erklæringen blive udskrevet på forsiden og ikke på en side for sig. Er feltet blankt derimod kommer den på en side for sig før balancedelen.

PÅTEGNING:

Efterfølgende balance er udarbejdet på baggrund af de af min kunde udarbejdede kasserapporter og posteringsark.

Der er ikke foretaget revision.

Revisionsfirmaet P. Talstærk

#### **Sidefod**

Ønskes en sidefod udfyldt med revisionsfirmaets navn angives ekstension på det regnskab, hvorfra navnet + navn2 skal hentes . Herefter udskriver balancen firmanavnet fra Generelt/Kartotek/Firmakartotek og nedenunder navnet fra Generelt/Kartotek/Plus+ Firmakartotek. Der er 2 x 60 ch. til rådighed.

Ved anvendelse af fasttekster i påtegningen, kan følgende felter med fordel anvendes

#### **Periode kol nr.**

Angiv som et tal i hvilken kolonne/række der er opsat som perioden

### **Åtd kol nr.**

Angiv som et tal i hvilken kolonne/række der er opsat som År til dato

# Plus balance **AuditPlus**

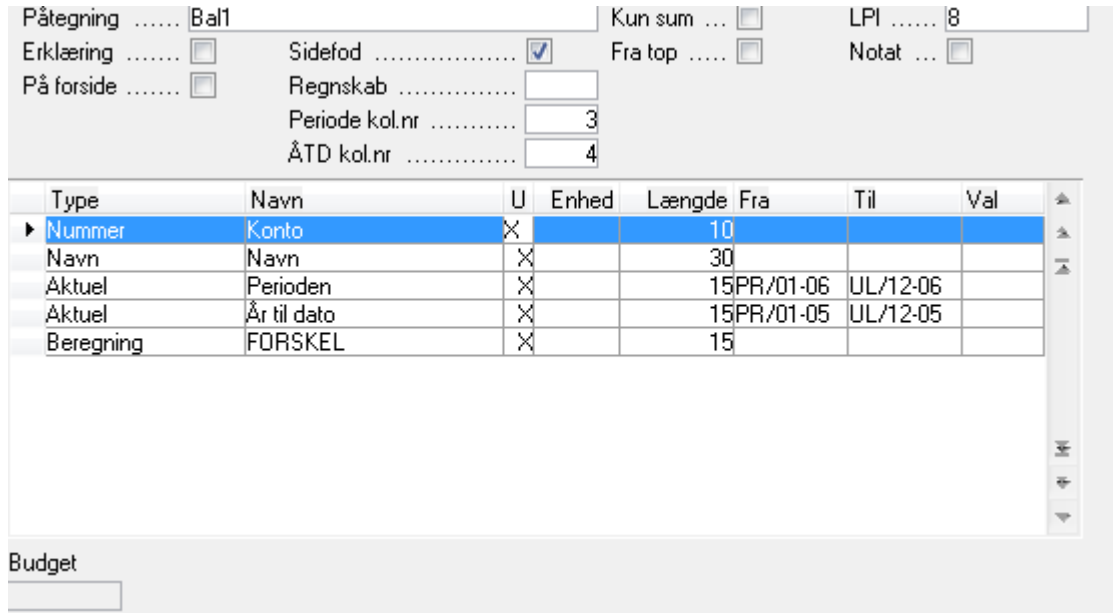

## **Eksempel på layout i Plus balancen**

Med anvendelse af *Effekter* under Finans/Kartotek/Plus+ Finans er det muligt at "friske" balancerapporten lidt op!

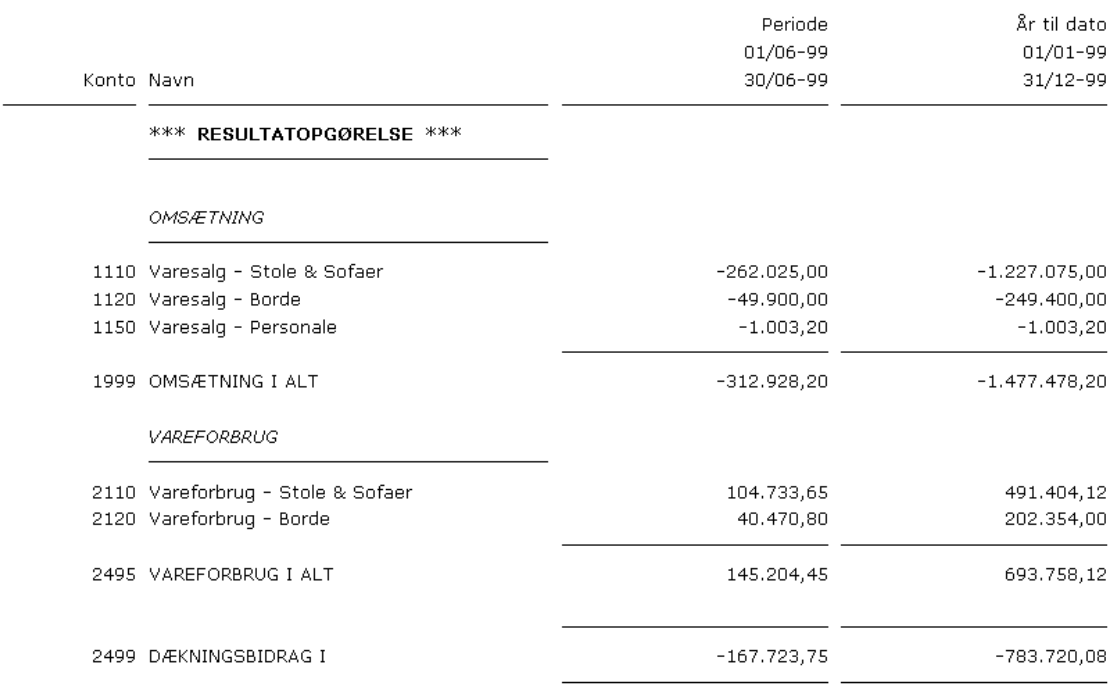

I ovenstående eksempel er overskrift konti sat til **FED** og **kursiv** for underoverskriftkonti. Sumkonti er sat til Streg over og Streg begge = streg over og under kontoen. F.eks. konto 2499 Dækningsbidrag I